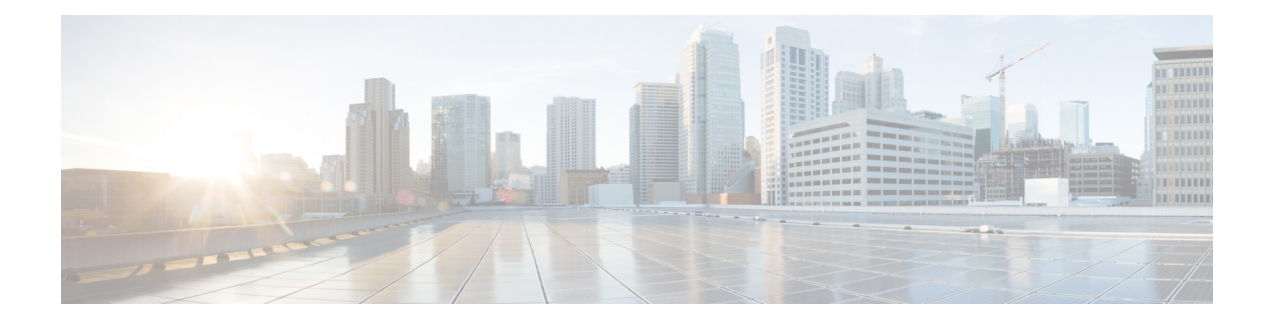

## **MPLS Commands**

- mpls ip [default-route,](#page-0-0) on page 1
- mpls ip (global [configuration\),](#page-1-0) on page 2
- mpls ip (interface [configuration\),](#page-2-0) on page 3
- mpls label protocol (global [configuration\),](#page-3-0) on page 4
- mpls label protocol (interface [configuration\),](#page-3-1) on page 4
- mpls label [range,](#page-4-0) on page 5
- mpls static [binding](#page-6-0) ipv4, on page 7
- show mpls [forwarding-table,](#page-8-0) on page 9
- show mpls label [range,](#page-15-0) on page 16
- show mpls static [binding,](#page-15-1) on page 16
- show mpls static [crossconnect,](#page-17-0) on page 18

### <span id="page-0-0"></span>**mpls ip default-route**

To enable the distribution of labels associated with the IP default route, use the **mpls ip default-route** command in global configuration mode.

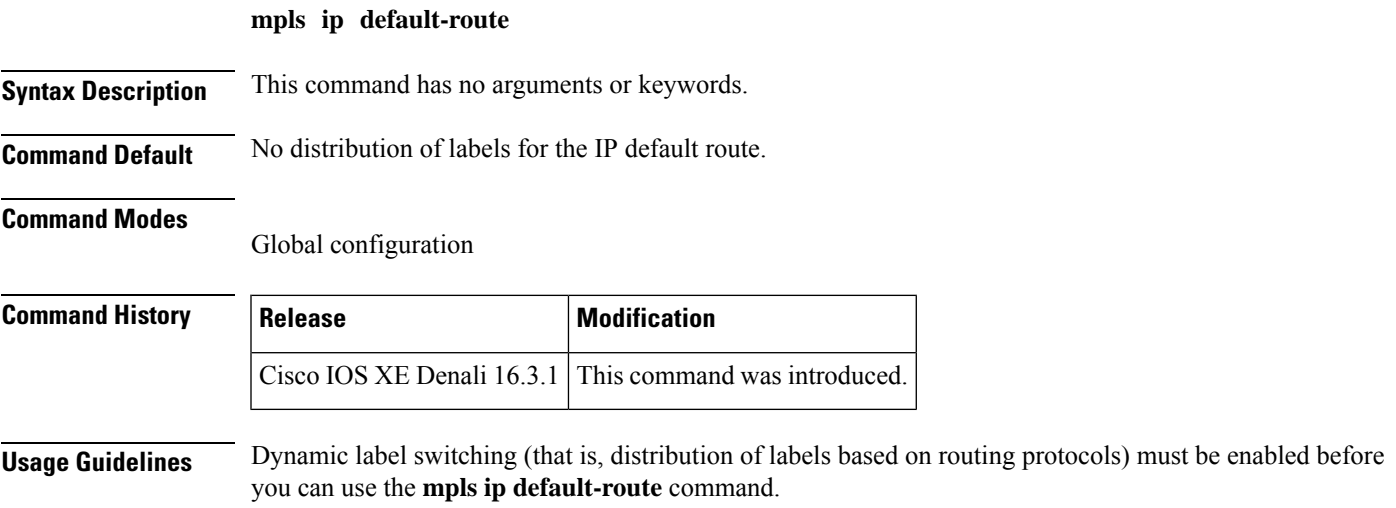

**Examples** The following example shows how to enable the distribution of labels associated with the IP default route:

```
Switch# configure terminal
Switch(config)# mpls ip
Switch(config)# mpls ip default-route
```
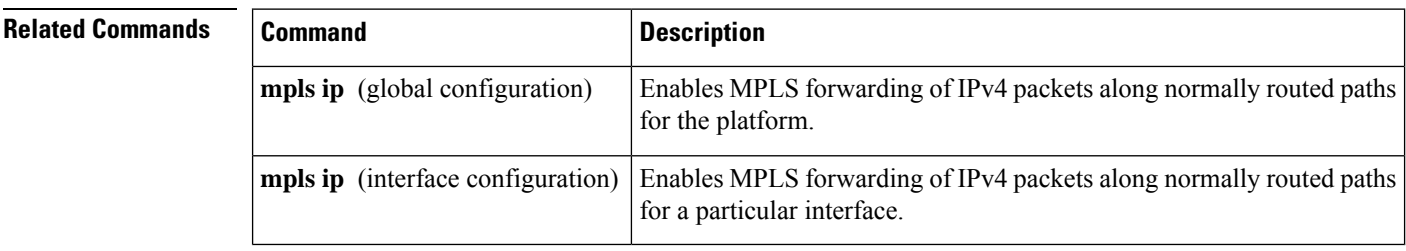

## <span id="page-1-0"></span>**mpls ip (global configuration)**

To enable Multiprotocol LabelSwitching (MPLS) forwarding of IPv4 and IPv6 packets along normally routed paths for the platform, use the **mpls ip** command in global configuration mode. To disable this feature, use the **no** form of this command.

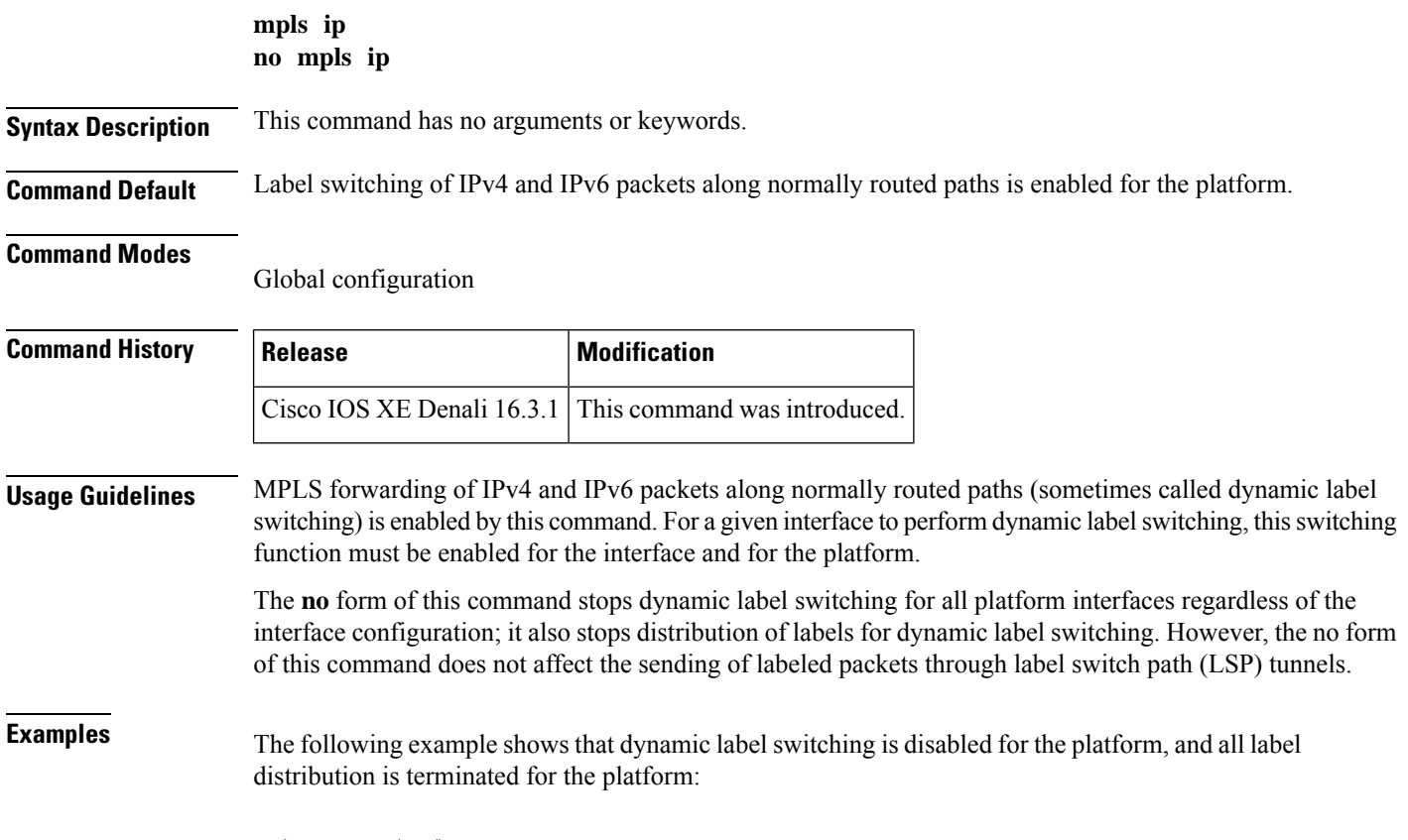

Switch(config)# **no mpls ip**

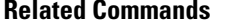

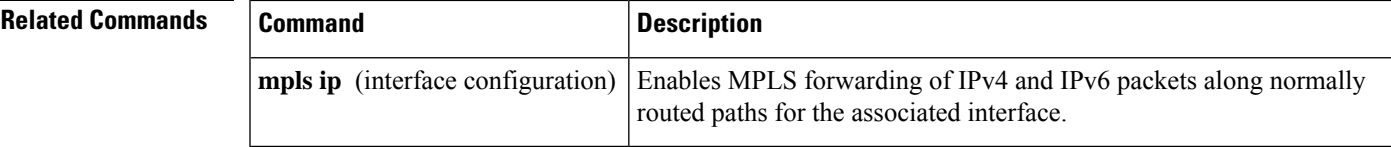

### <span id="page-2-0"></span>**mpls ip (interface configuration)**

To enable Multiprotocol Label Switching (MPLS) forwarding of IPv4 and IPv6 packets along normally routed paths for a particular interface, use the **mpls ip** command in interface configuration mode. To disable this configuration, use the **no** form of this command.

**mpls ip no mpls ip Syntax Description** This command has no arguments or keywords. **Command Default** MPLS forwarding of IPv4 and IPv6 packets along normally routed paths for the interface is disabled. **Command Modes** Interface configuration (config-if) **Command History Release Modification** Cisco IOS XE Denali 16.3.1 This command was introduced. **Usage Guidelines** MPLS forwarding of IPv4 and IPv6 packets along normally routed paths is sometimes called dynamic label switching. If dynamic label switching has been enabled for the platform when this command is issued on an interface, label distribution for the interface begins with the periodic transmission of neighbor discovery Hello messages on the interface. When the outgoing label for a destination routed through the interface is known, packets for the destination are labeled with that outgoing label and forwarded through the interface. The **no** form of this command causes packets routed out through the interface to be sent unlabeled; this form of the command also terminates label distribution for the interface. However, the no form of the command does not affect the sending of labeled packets through any link-state packet (LSP) tunnels that might use the interface. **Examples** The following example shows how to enable label switching on the specified Ethernet interface: Switch(config)# **configure terminal** Switch(config-if)# **interface TenGigabitEthernet1/0/3** Switch(config-if)# **mpls ip** The following example shows that label switching is enabled on the specified vlan interface (SVI) on a Cisco Catalyst switch: Switch(config)# **configure terminal** Switch(config-if)# **interface vlan 1** Switch(config-if)# **mpls ip**

### <span id="page-3-0"></span>**mpls label protocol (global configuration)**

To specify the Label Distribution Protocol (LDP) for a platform, use the **mpls label protocol** command in global configuration mode. To restore the default LDP, use the **no** form of this command.

**mpls label protocol ldp no mpls label protocol ldp**

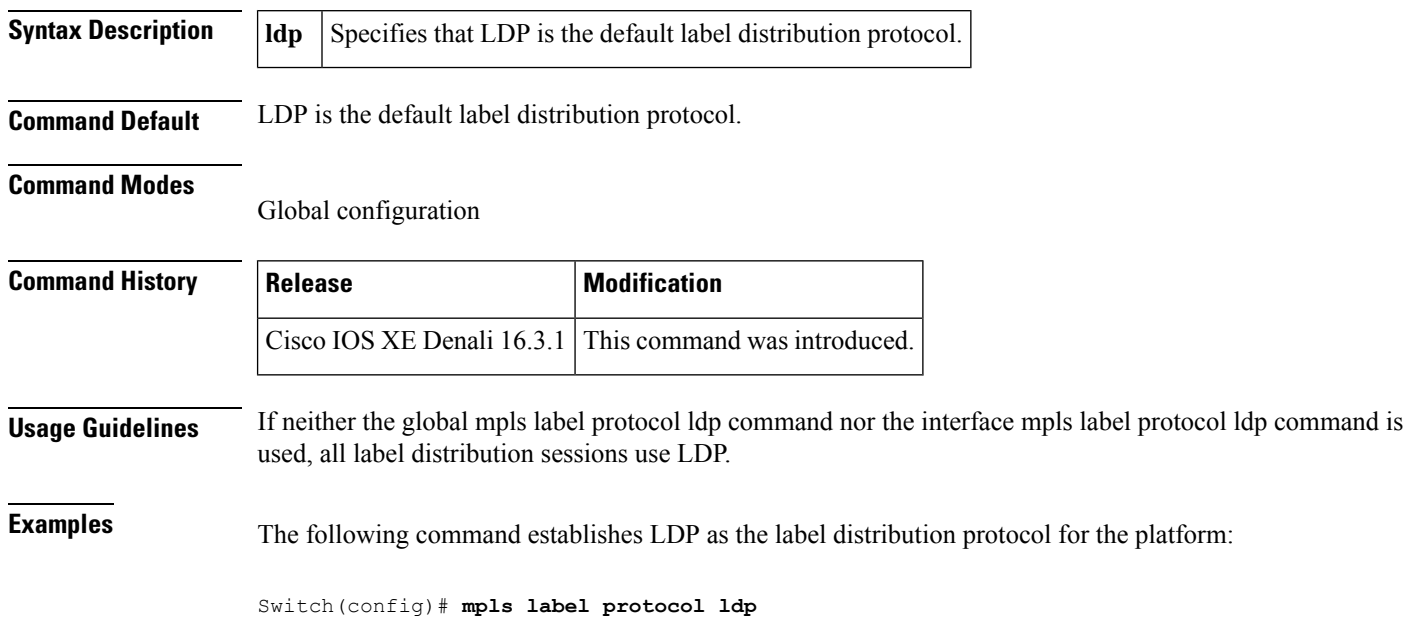

# <span id="page-3-1"></span>**mpls label protocol (interface configuration)**

To specify the label distribution protocol for an interface, use the **mpls label protocol** command in interface configuration mode. To remove the label distribution protocol from the interface, use the **no** form of this command.

### **mpls label protocol ldp no mpls label protocol ldp**

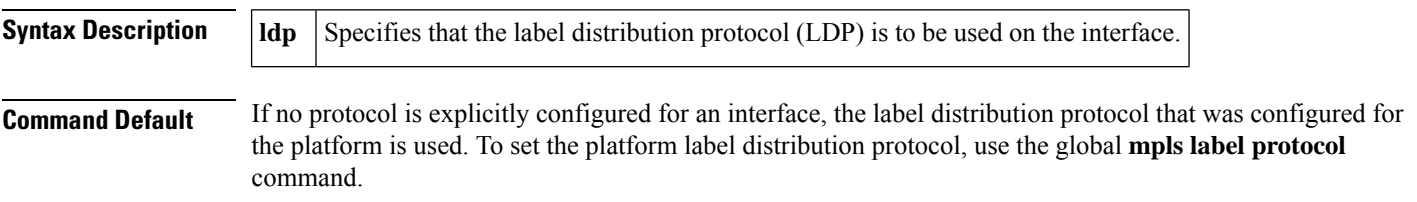

#### **Command Modes**

Interface configuration (config-if)

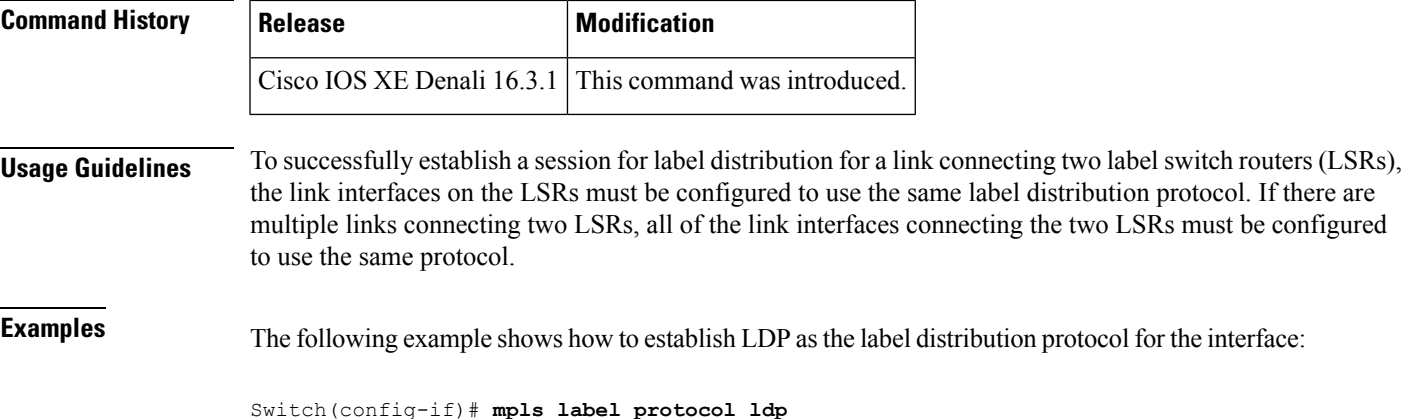

## <span id="page-4-0"></span>**mpls label range**

To configure the range of local labels available for use with Multiprotocol Label Switching (MPLS) applications on packet interfaces, use the**mplslabel range** command in global configuration mode. To revert to the platform defaults, use the **no** form of this command.

**mpls label range** *minimum-value maximum-value* [**static** *minimum-static-value maximum-static-value*] **no mpls label range**

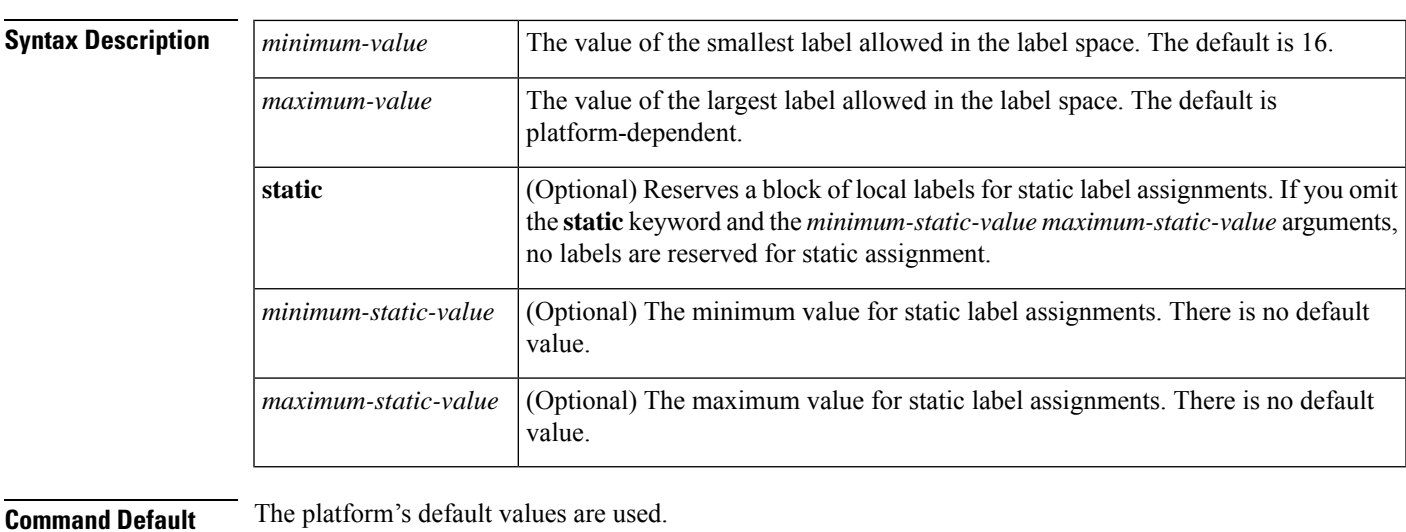

**Command Modes**

Global configuration

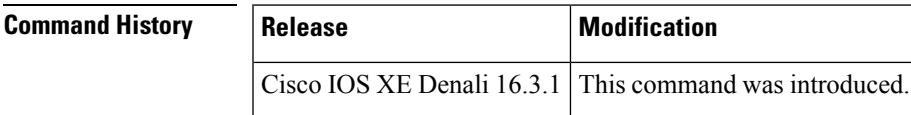

**Usage Guidelines** The labels 0 through 15 are reserved by the IETF (see RFC 3032, MPLS Label Stack Encoding, for details) and cannot be included in the range specified in the **mpls label range** command. If you enter a 0 in the command, you will get a message that indicates that the command is an unrecognized command.

> The label range defined by the**mplslabel range** command is used by all MPLSapplicationsthat allocate local labels (for dynamic label switching, MPLS traffic engineering, MPLS Virtual Private Networks (VPNs), and so on).

> You can use label distribution protocols, such as Label Distribution Protocol (LDP), to reserve a generic range of labels from 16 through 1048575 for dynamic assignment.

> You specify the optional **static** keyword, to reserve labels for static assignment. The MPLS Static Labels feature requires that you configure a range of labels for static assignment. You can configure static bindings only from the current static range. If the static range is not configured or is exhausted, then you cannot configure static bindings.

The range of label values is 16 to 4096. The maximum value defaults to 4096. You can split for static label space between say 16 to 100 and for dynamic label space between 101 to 4096.

The upper and lower minimum static label values are displayed in the help line. For example, if you configure the dynamic label with a minimum value of 16 and a maximum value of 100, the help lines display as follows:

```
Switch(config)# mpls label range 16 100 static ?
<100> Upper Minimum static label value
<16> Lower Minimum static label value
Reserved Label Range --> 0 to 15
Available Label Range --> 16 to 4096
Static Label Range --> 16 to 100<br>Dynamic Label Range --> 101 to 4096
Dynamic Label Range
```
In this example, you can configure a static range from 16 to 100.

If the lower minimum static label space is not available, the lower minimum is not displayed in the help line. For example:

```
Switch(config)# mpls label range 16 100 static ?
  <16-100> static label value range
```
**Examples** The following example shows how to configure the size of the local label space. In this example, the minimum static value is set to 200, and the maximum static value is set to 4000.

```
Switch# configure terminal
Enter configuration commands, one per line. End with CNTL/Z.
Switch(config)# mpls label range 200 4000
Switch(config)#
```
If you had specified a new range that overlaps the current range (for example, the new range of the minimum static value set to 16 and the maximum static value set to 1000), then the new range takes effect immediately.

The following example show how to configure a dynamic local label space with a minimum static value set to 100 and the maximum static value set to 1000 and a static label space with a minimum static value set to 16 and a maximum static value set to 99:

```
Switch(config)# mpls label range 100 1000 static 16 99
Switch(config)#
```
In the following output, the **show mpls label range** command, executed after a reload, shows that the configured range is now in effect:

```
Switch# show mpls label range
Downstream label pool: Min/Max label: 100/1000
Range for static labels: Min/Max/Number: 16/99
```
The following example shows how to restore the label range to its default value:

```
Switch# configure terminal
Enter configuration commands, one per line. End with CNTL/Z.
Switch(config)# no mpls label range
Switch(config)# end
```
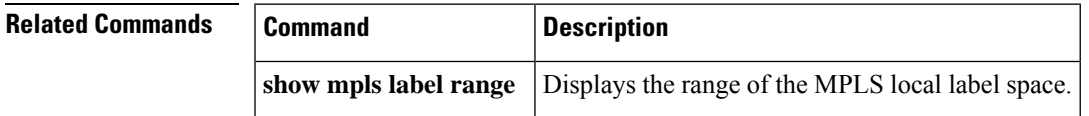

### <span id="page-6-0"></span>**mpls static binding ipv4**

To bind a prefix to a local or remote label, use the **mpls static binding ipv4** command in global configuration mode. To remove the binding between the prefix and label, use the **no** form of this command.

**mpls static binding ipv4** *prefix mask* {*label* | **input** *label* | **output** *nexthop* {**explicit-null** | **implicit-null***label*}}

**no mpls static binding ipv4** *prefix mask* {*label* | **input** *label* | **output** *nexthop* {**explicit-null** | **implicit-null***label*}}

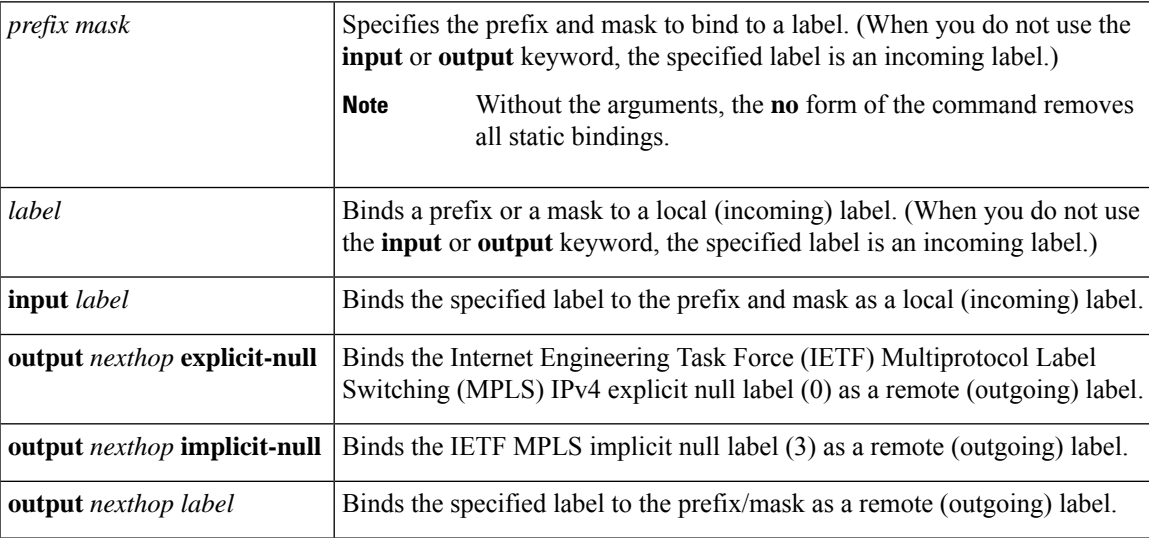

**Command Default** Prefixes are not bound to local or remote labels.

**Command Modes**

Global configuration (config)

 $\mathbf I$ 

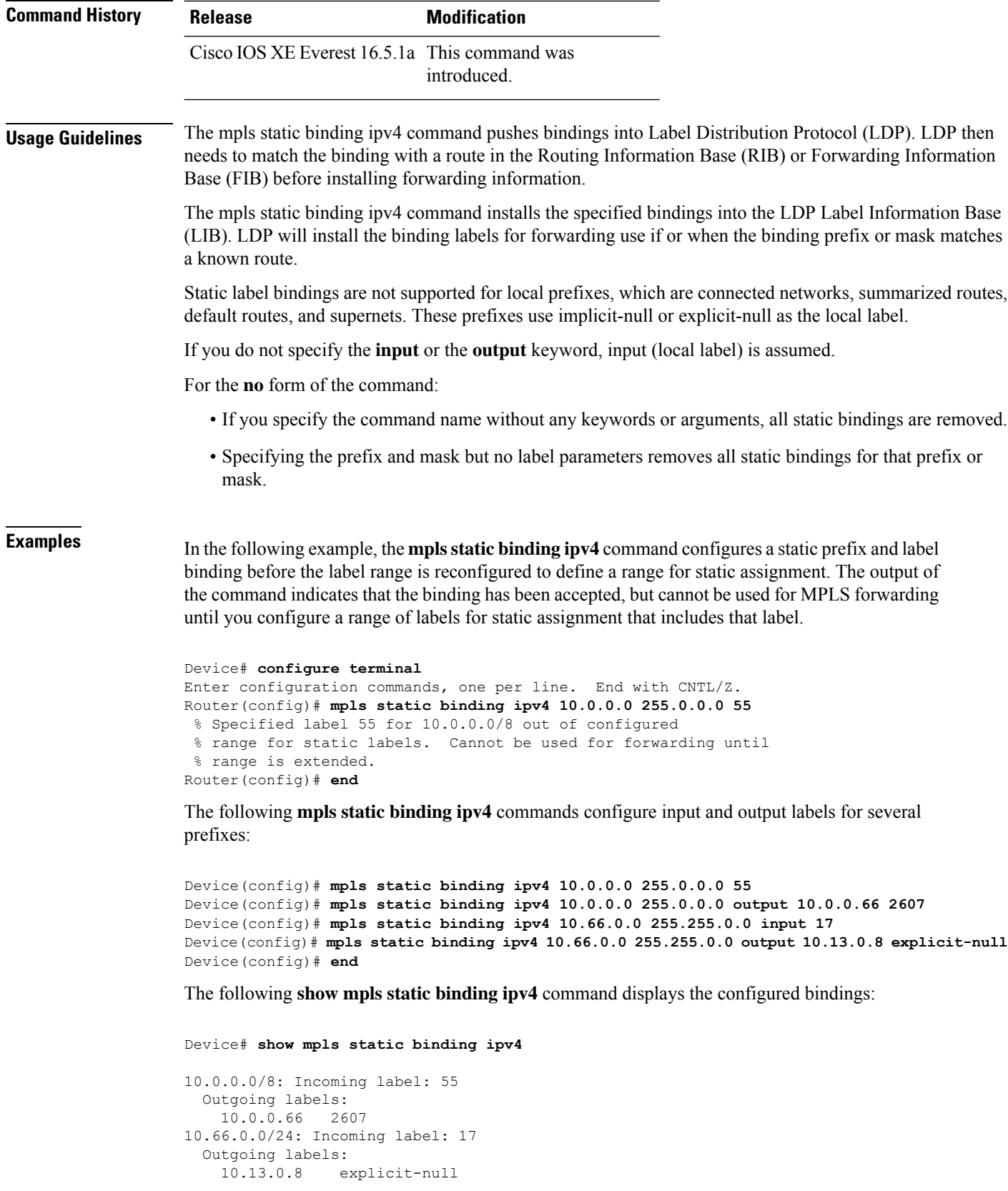

i.

#### **Related Commands**

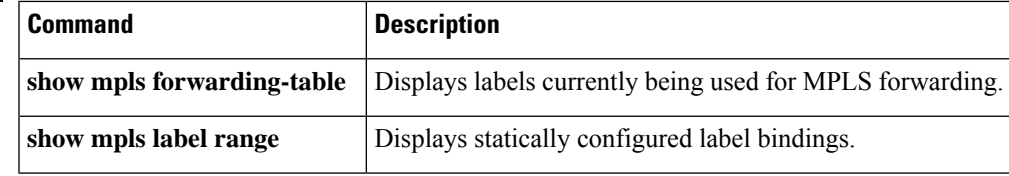

## <span id="page-8-0"></span>**show mpls forwarding-table**

To display the contents of the Multiprotocol Label Switching (MPLS) Label Forwarding Information Base (LFIB), use the **show mpls forwarding-table** command in user EXEC or privileged EXEC mode.

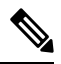

When a local label is present, the forwarding entry for IP imposition will not be showed; if you want to see the IP imposition information, use **show ip cef**. **Note**

**show mpls forwarding-table** [{*network* {*masklength*} | **interface** *interface* | **labels** *label* [**dash** *label*] | **lcatm atm** *atm-interface-number* | **next-hop** *address* | **lsp-tunnel** [*tunnel-id*]}] [**vrf** *vrf-name*] [**detail slot** *slot-number*]

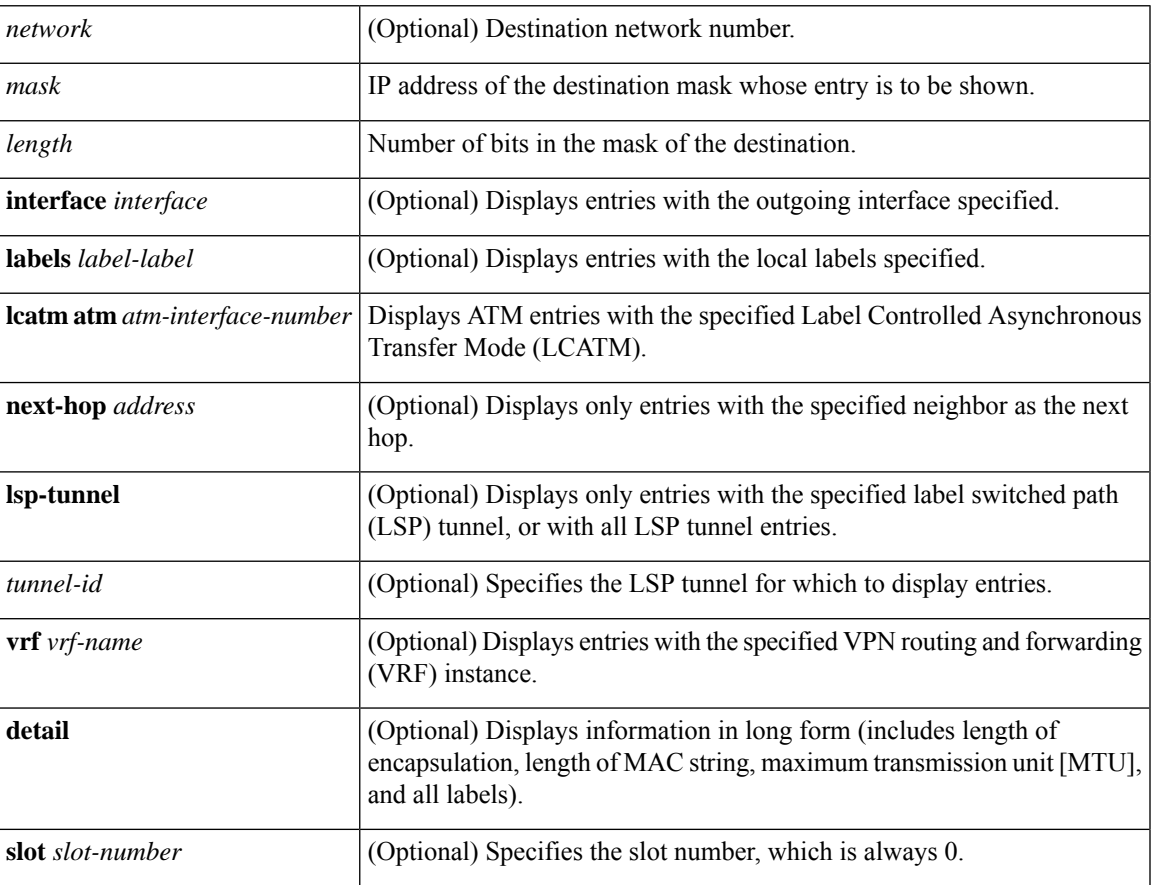

**Command Modes**

### User EXEC  $(>)$ Privileged EXEC (#) **Command History Release Modification** Cisco IOS XE Everest 16.5.1a This command was introduced. **Examples** The following is sample output from the **show mpls forwarding-table** command: Device# **show mpls forwarding-table** Local Outgoing Prefix Bytes label Outgoing Next Hop Label Label or VC or Tunnel Id switched interface 26 No Label 10.253.0.0/16 0 Et4/0/0 10.27.32.4 28 1/33 10.15.0.0/16 0 AT0/0.1 point2point 29 Pop Label 10.91.0.0/16 0 Hs5/0 point2point 1/36 10.91.0.0/16 0 AT0/0.1 point2point 30 32 10.250.0.97/32 0 Et4/0/2 10.92.0.7 32 10.250.0.97/32 0 Hs5/0 point2point 34 26 10.77.0.0/24 0 Et4/0/2 10.92.0.7 26 10.77.0.0/24 0 Hs5/0 point2point 35 No Label[T] 10.100.100.101/32 0 Tu301 point2point 36 Pop Label 10.1.0.0/16 1/37 10.1.0.0/16 0 AT0/0.1 point2point [T] Forwarding through a TSP tunnel. View additional labeling info with the 'detail' option

The following is sample output from the **show mpls forwarding-table** command when the IPv6 Provider Edge Router over MPLS feature is configured to allow IPv6 traffic to be transported across an IPv4 MPLS backbone. The labels are aggregated because there are several prefixes for one local label, and the prefix column contains "IPv6" instead of a target prefix.

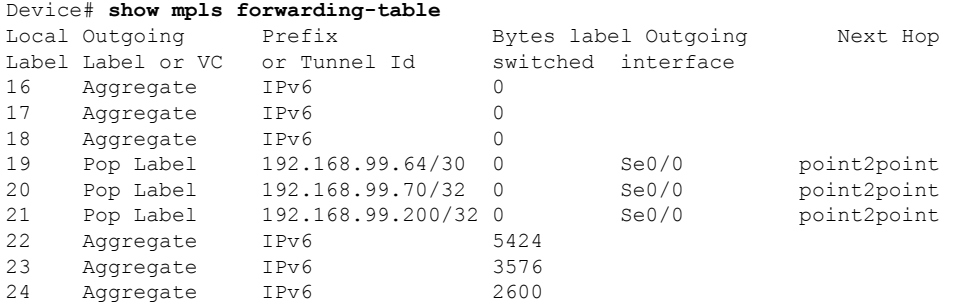

The following issample output from the **show mplsforwarding-tabledetail** command. If the MPLS EXP level is used as a selection criterion for packet forwarding, a bundle adjacency exp (vcd) field is included in the display. This field includes the EXP value and the corresponding virtual circuit descriptor (VCD) in parentheses. The line in the output that reads "No output feature configured" indicates that the MPLS egress NetFlow accounting feature is not enabled on the outgoing interface for this prefix.

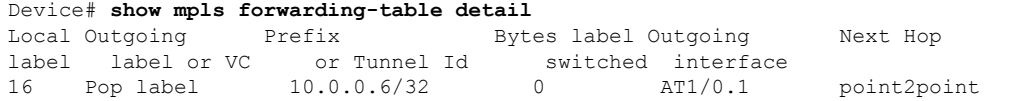

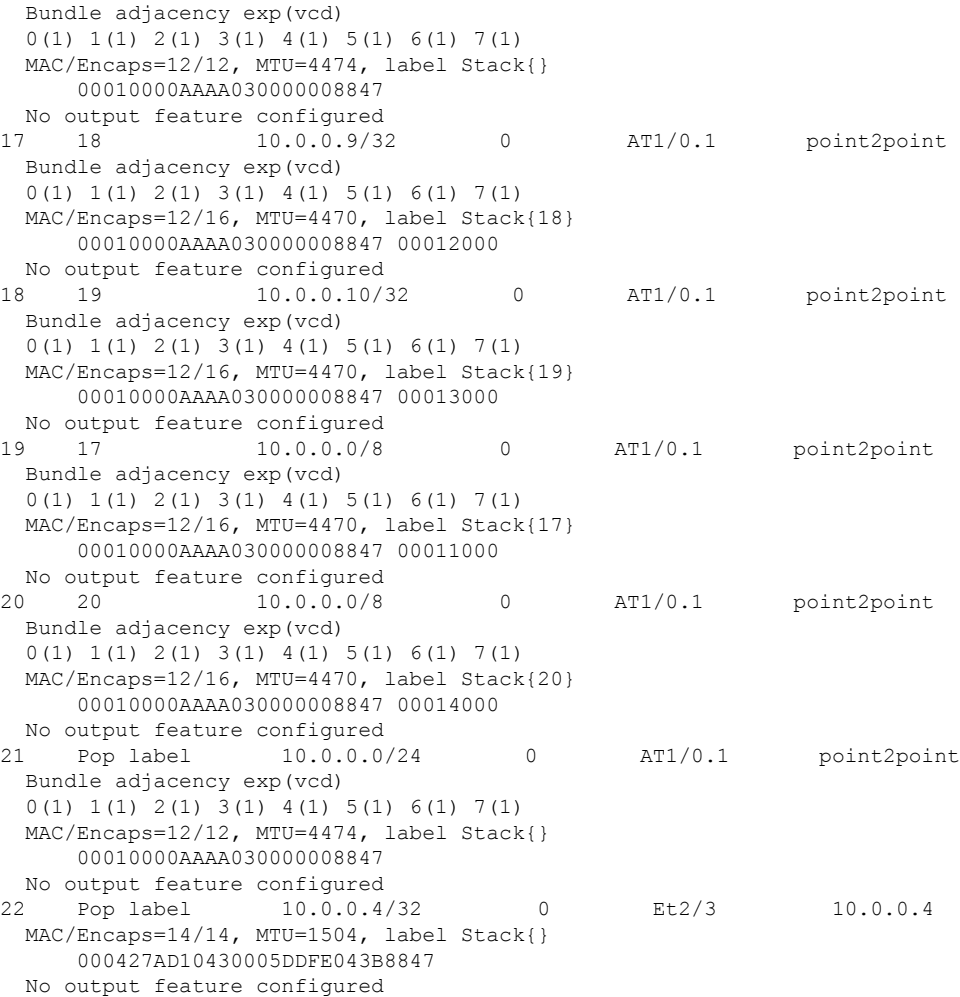

The following is sample output from the **show mpls forwarding-table detail** command. In this example, the MPLS egress NetFlow accounting feature is enabled on the first three prefixes, as indicated by the line in the output that reads "Feature Quick flag set."

```
Device# show mpls forwarding-table detail
Local Outgoing Prefix Bytes label Outgoing Next Hop
label label or VC or Tunnel Id switched interface
16 Aggregate 10.0.0.0/8[V] 0
      MAC/Encaps=0/0, MTU=0, label Stack{}
      VPN route: vpn1
      Feature Quick flag set
Per-packet load-sharing, slots: 0 1 2 3 4 5 6 7 8 9 10 11 12 13 14 15
17 No label 10.0.0.0/8[V] 0 Et0/0/2 10.0.0.1
      MAC/Encaps=0/0, MTU=1500, label Stack{}
      VPN route: vpn1
       Feature Quick flag set
Per-packet load-sharing, slots: 0 1 2 3 4 5 6 7 8 9 10 11 12 13 14 15
18 No label 10.42.42.42/32[V] 4185 Et0/0/2 10.0.0.1
      MAC/Encaps=0/0, MTU=1500, label Stack{}
      VPN route: vpn1
      Feature Quick flag set
Per-packet load-sharing, slots: 0 1 2 3 4 5 6 7 8 9 10 11 12 13 14 15
19 2/33 10.41.41.41/32 0 AT1/0/0.1 point2point
```
MAC/Encaps=4/8, MTU=4470, label Stack{2/33(vcd=2)} 00028847 00002000 No output feature configured

The table below describes the significant fields shown in the displays.

#### **Table 1: show mpls forwarding-table Field Descriptions**

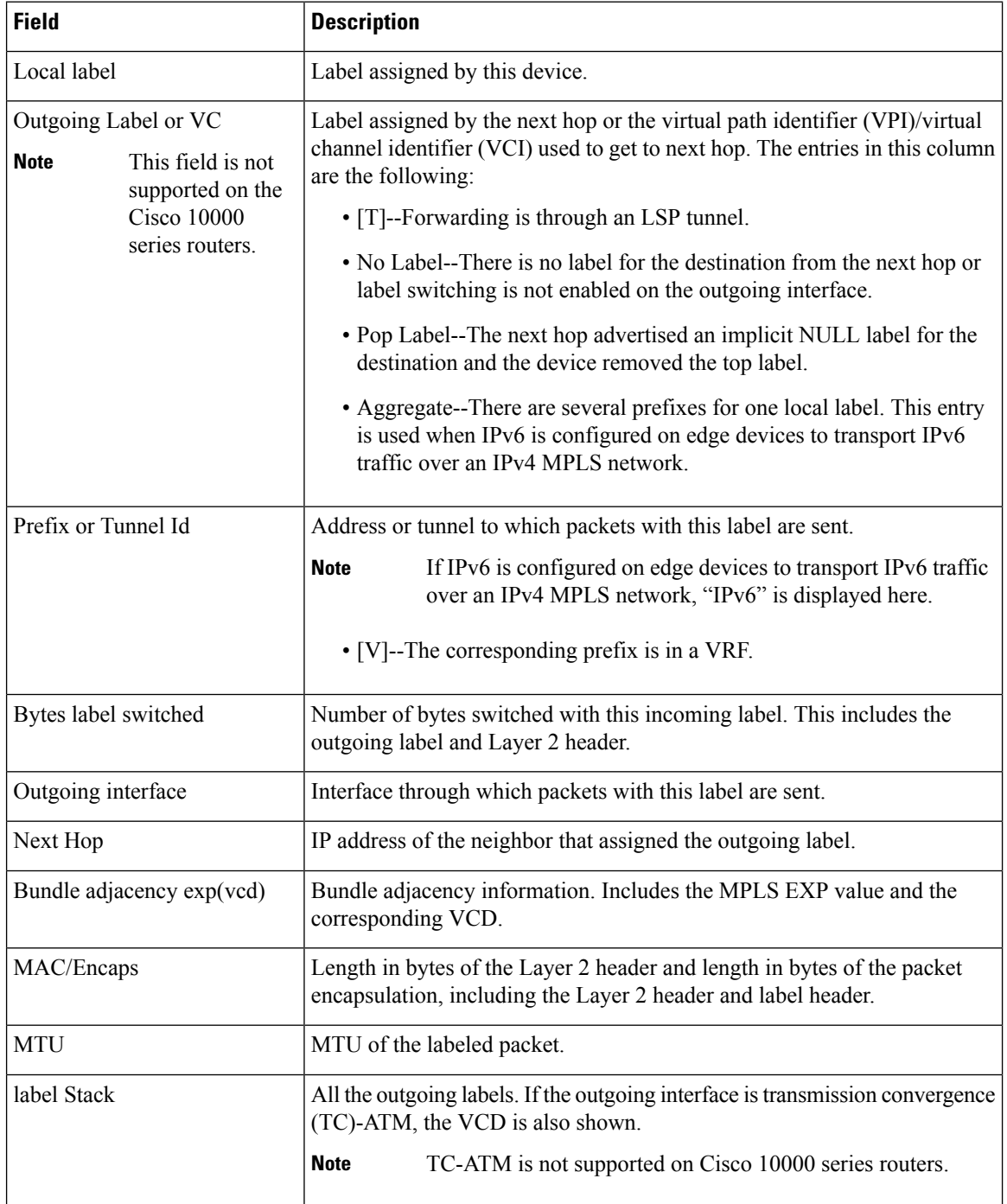

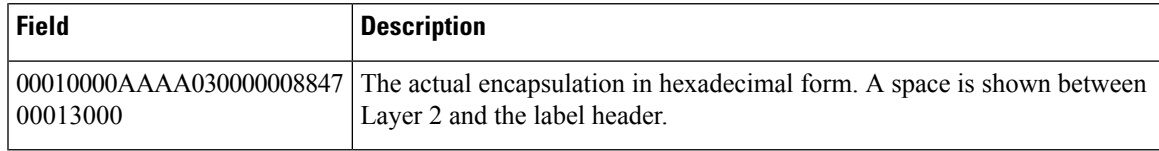

### **Explicit-Null Label Example**

The following is sample output, including the explicit-null label  $= 0$  (commented in bold), for the **show mpls forwarding-table** command on a CSC-PE device:

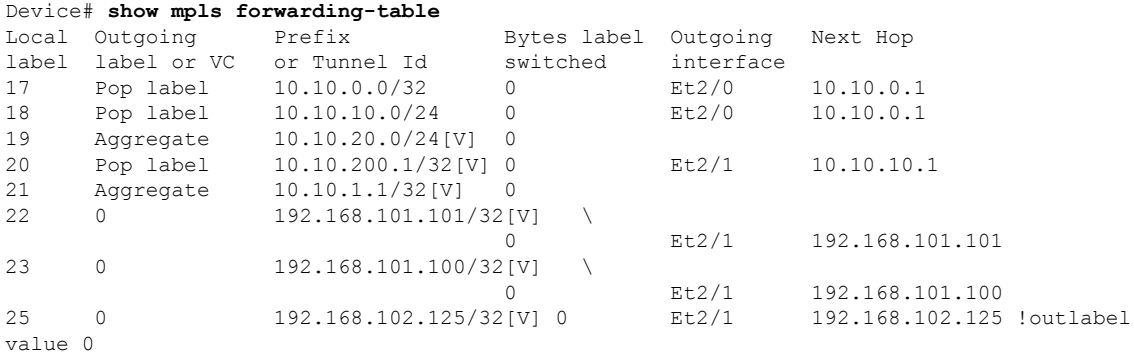

The table below describes the significant fields shown in the display.

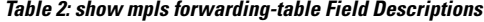

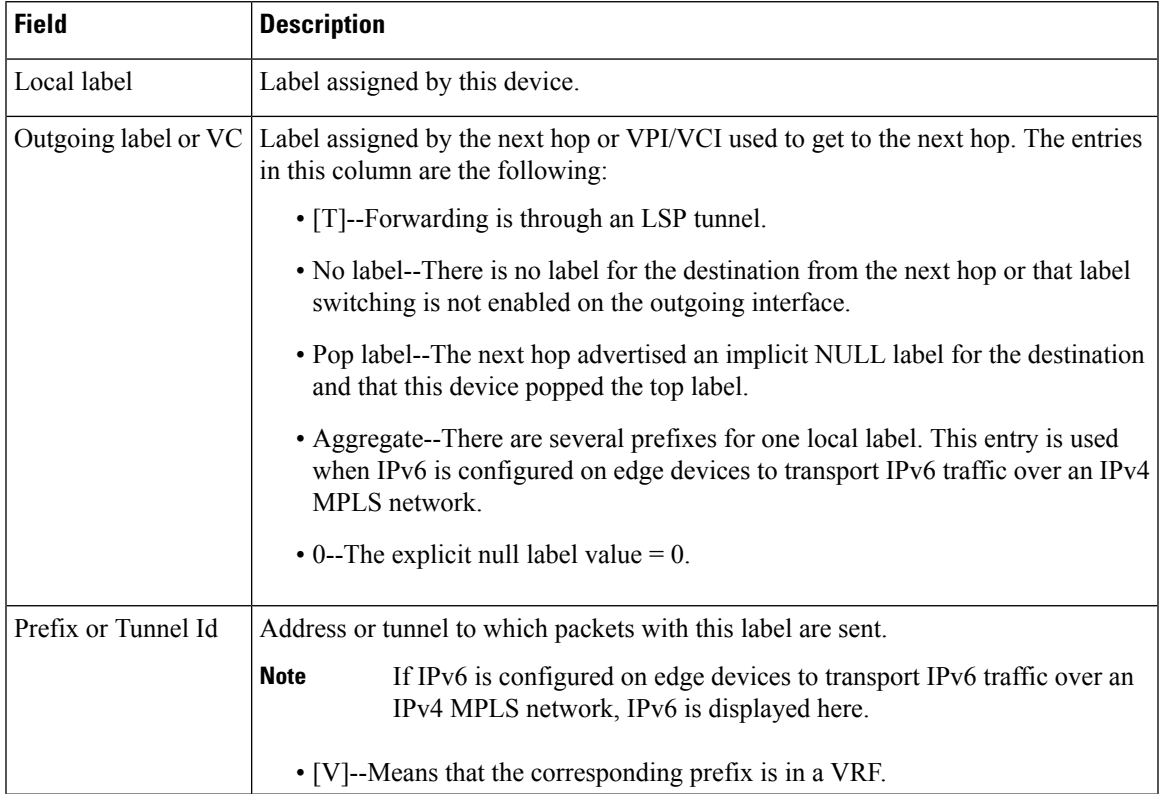

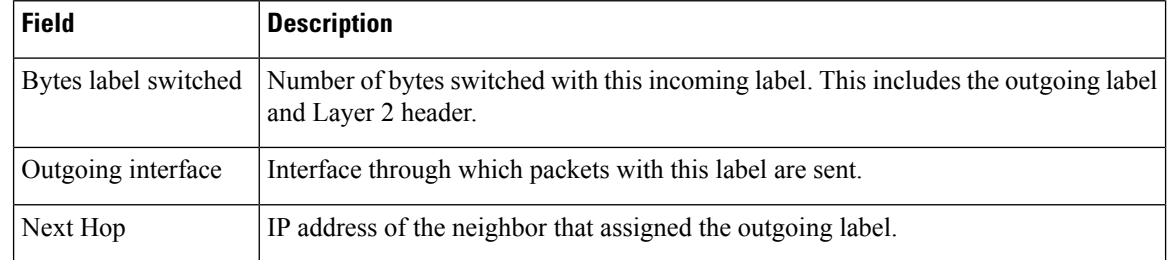

#### **Cisco IOS Software Modularity: MPLS Layer 3 VPNs Example**

The following is sample output from the **show mpls forwarding-table** command:

#### Device# **show mpls forwarding-table**

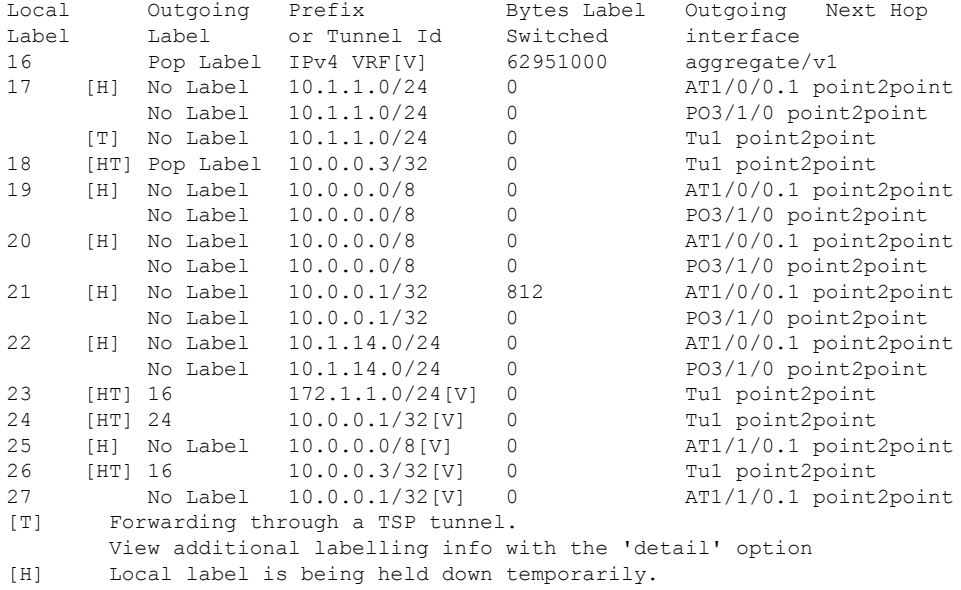

The table below describes the Local Label fields relating to the Cisco IOS Software Modularity: MPLS Layer 3 VPNs feature.

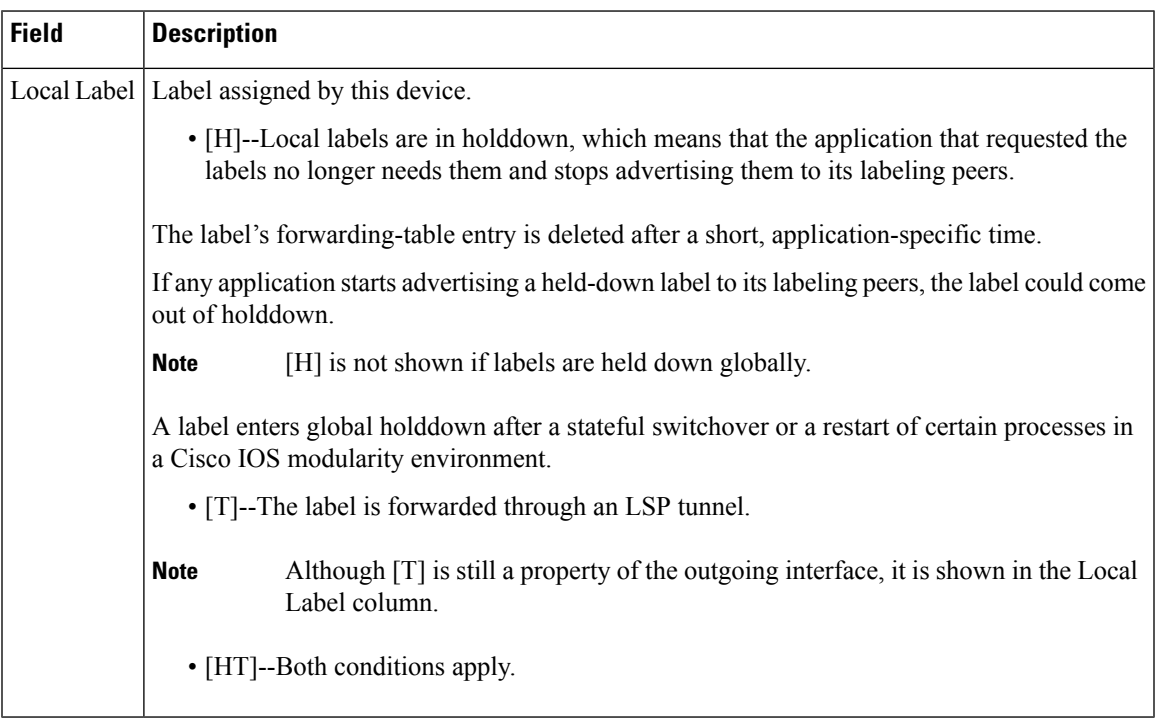

#### **Table 3: show mpls forwarding-table Field Descriptions**

#### **L2VPN Inter-AS Option B: Example**

The following is sample output from the **show mpls forwarding-table interface** command. In this example, the pseudowire identifier (that is, 4096) is displayed in the Prefix or Tunnel Id column. The **show mpls l2transport vc detail** command can be used to obtain more information about the specific pseudowire displayed.

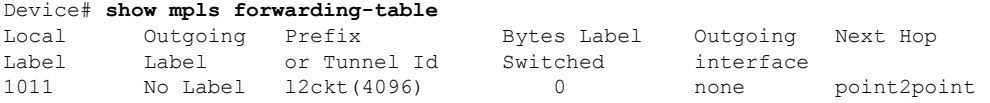

The table below describes the fields shown in the display.

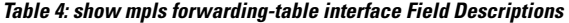

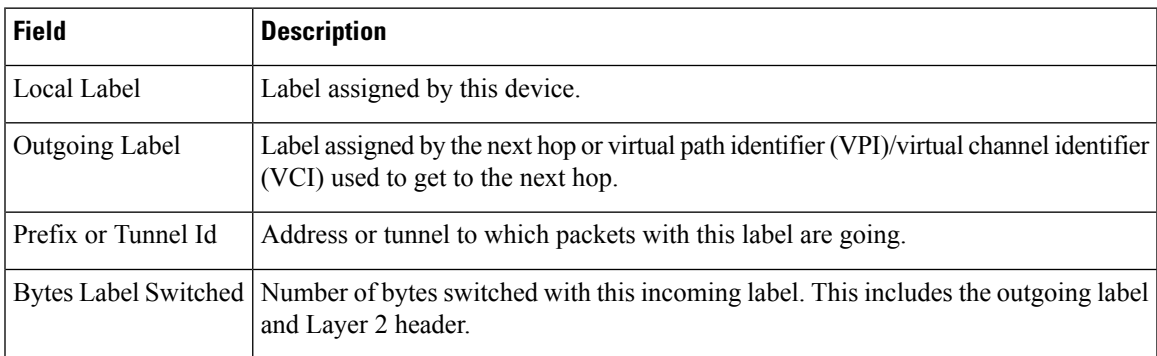

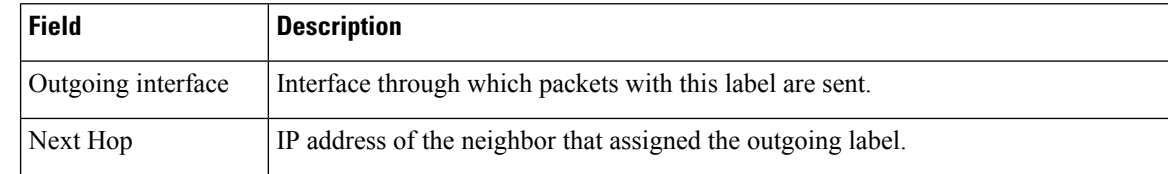

## <span id="page-15-0"></span>**show mpls label range**

To display the range of local labels available for use on packet interfaces, use the show **show mpls label range** command in privileged EXEC mode.

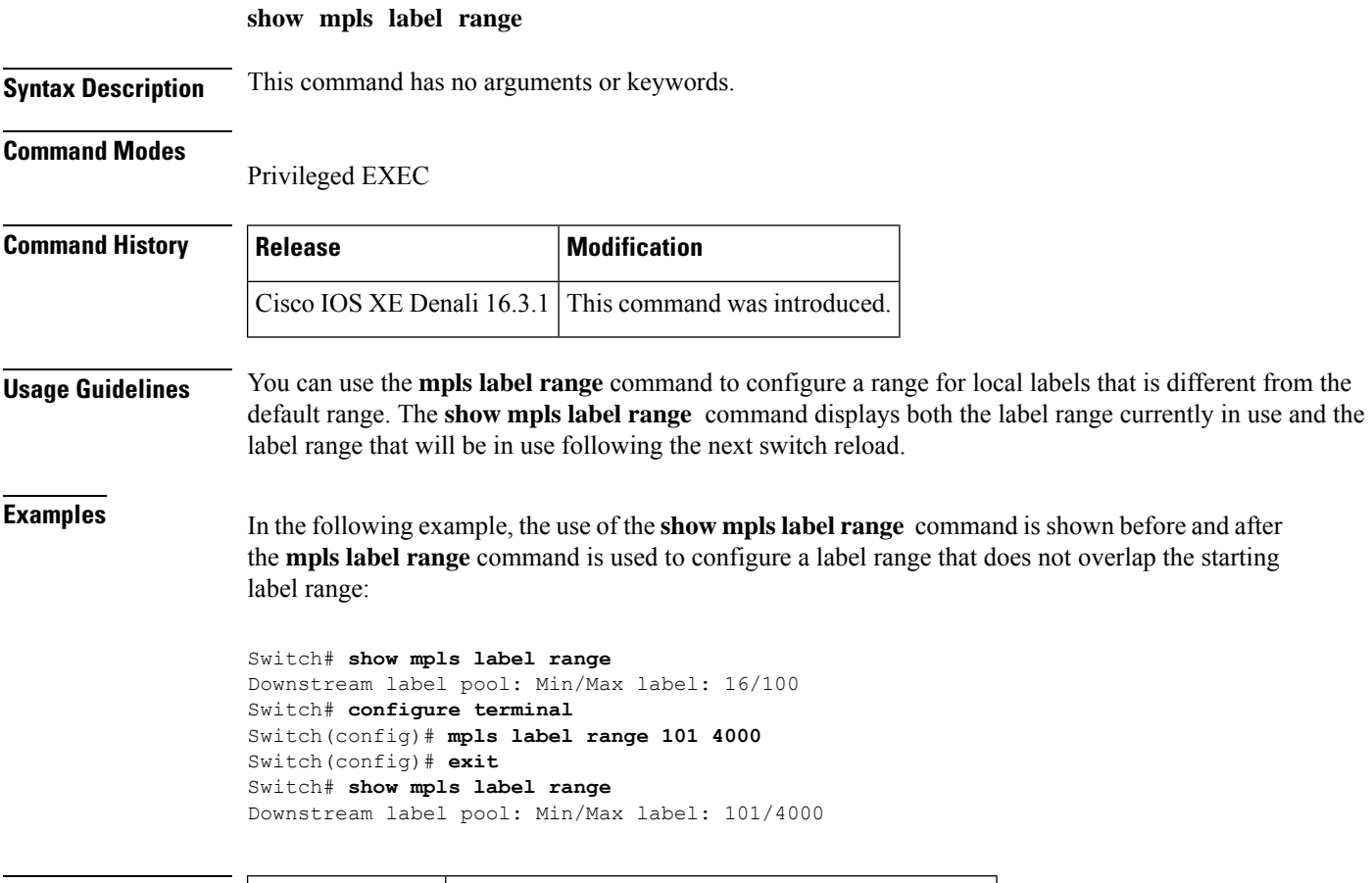

<span id="page-15-1"></span>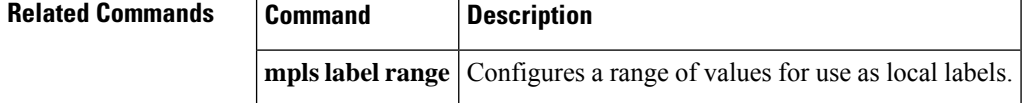

## **show mpls static binding**

To display Multiprotocol Label Switching (MPLS) static label bindings, use the **show mpls static binding** command in privileged EXEC mode.

I

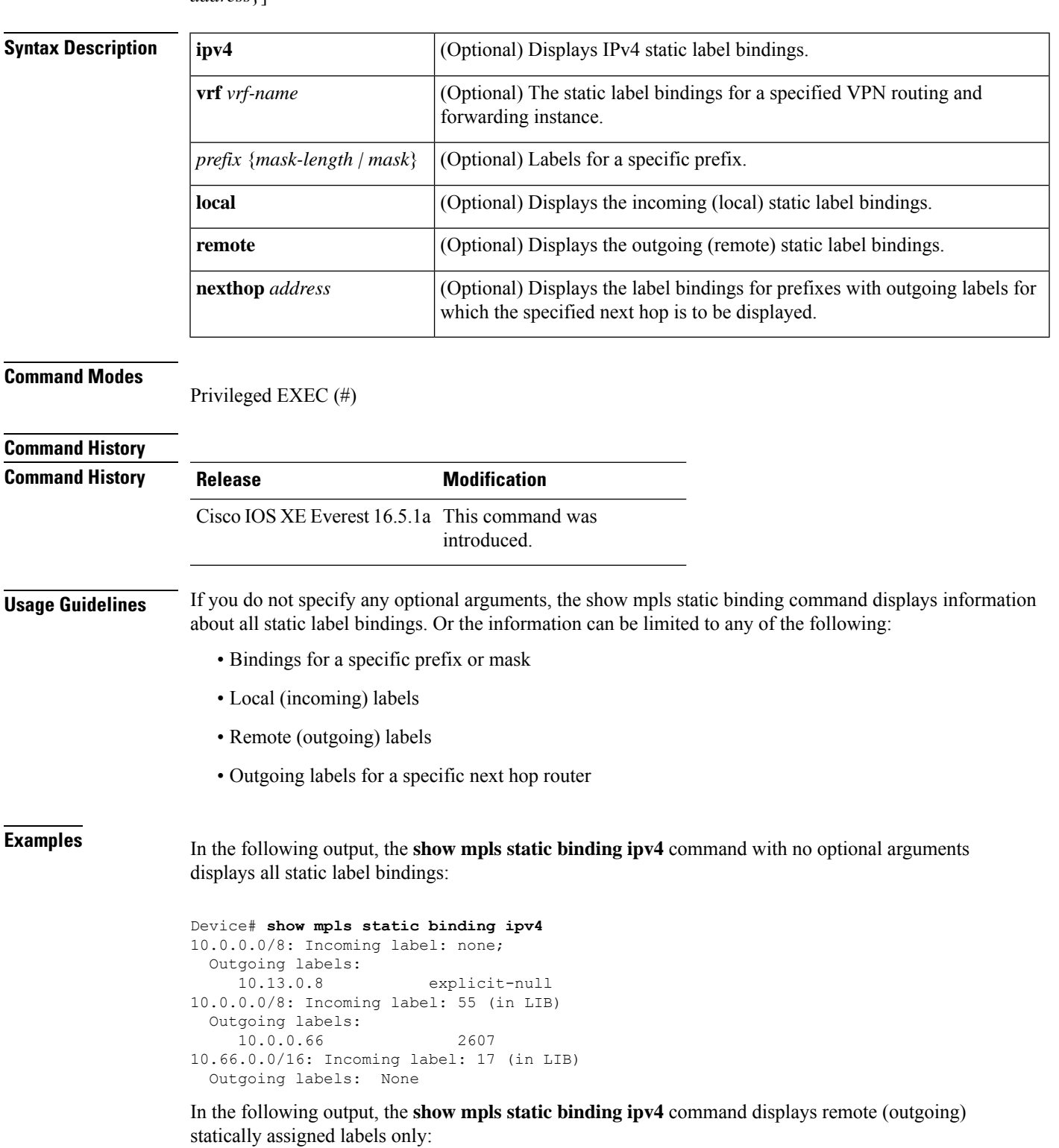

**show mplsstaticbinding**[{**ipv4**[{**vrf** *vrf-name*}]}][{*prefix*{*mask-lengthmask*}}][{**local**| **remote**}][{**nexthop** *address*}]

```
Device# show mpls static binding ipv4 remote
10.0.0.0/8:
 Outgoing labels:
    10.13.0.8 explicit-null
10.0.0.0/8:
 Outgoing labels:
    10.0.0.66 2607
```
In the following output, the **show mpls static binding ipv4** command displays local (incoming) statically assigned labels only:

```
Device# show mpls static binding ipv4 local
10.0.0.0/8: Incoming label: 55 (in LIB)
10.66.0.0/16: Incoming label: 17 (in LIB)
```
In the following output, the**show mpls static binding ipv4** command displays statically assigned labels for prefix  $10.0.0.0 / 8$  only:

```
Device# show mpls static binding ipv4 10.0.0.0/8
10.0.0.0/8: Incoming label: 55 (in LIB)
 Outgoing labels:
    10.0.0.66 2607
```
In the following output, the **show mplsstaticbinding ipv4** command displays prefixes with statically assigned outgoing labels for next hop 10.0.0.66:

```
Device# show mpls static binding ipv4 10.0.0.0 8 nexthop 10.0.0.66
10.0.0.0/8: Incoming label: 55 (in LIB)
 Outgoing labels:
    10.0.0.66 2607
```
The following output, the **show mplsstaticbinding ipv4 vrf** command displaysstatic label bindings for a VPN routing and forwarding instance vpn100:

```
Device# show mpls static binding ipv4 vrf vpn100
192.168.2.2/32: (vrf: vpn100) Incoming label: 100020
Outgoing labels: None
192.168.0.29/32: Incoming label: 100003 (in LIB)
Outgoing labels: None
```
<span id="page-17-0"></span>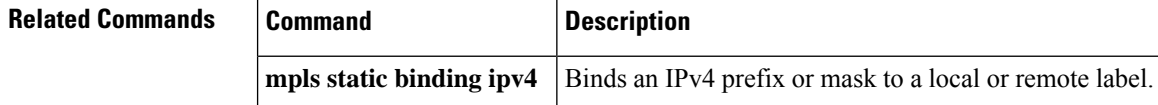

### **show mpls static crossconnect**

To display statically configured Label Forwarding Information Database (LFIB) entries, use the **show mpls static crossconnect** command in privileged EXEC mode.

**show mpls static crossconnect** [*low label* [*high label*]]

**Syntax Description** *low label high label* (Optional) The statically configured LFIB entries.

#### **Command Modes**

Privileged EXEC (#)

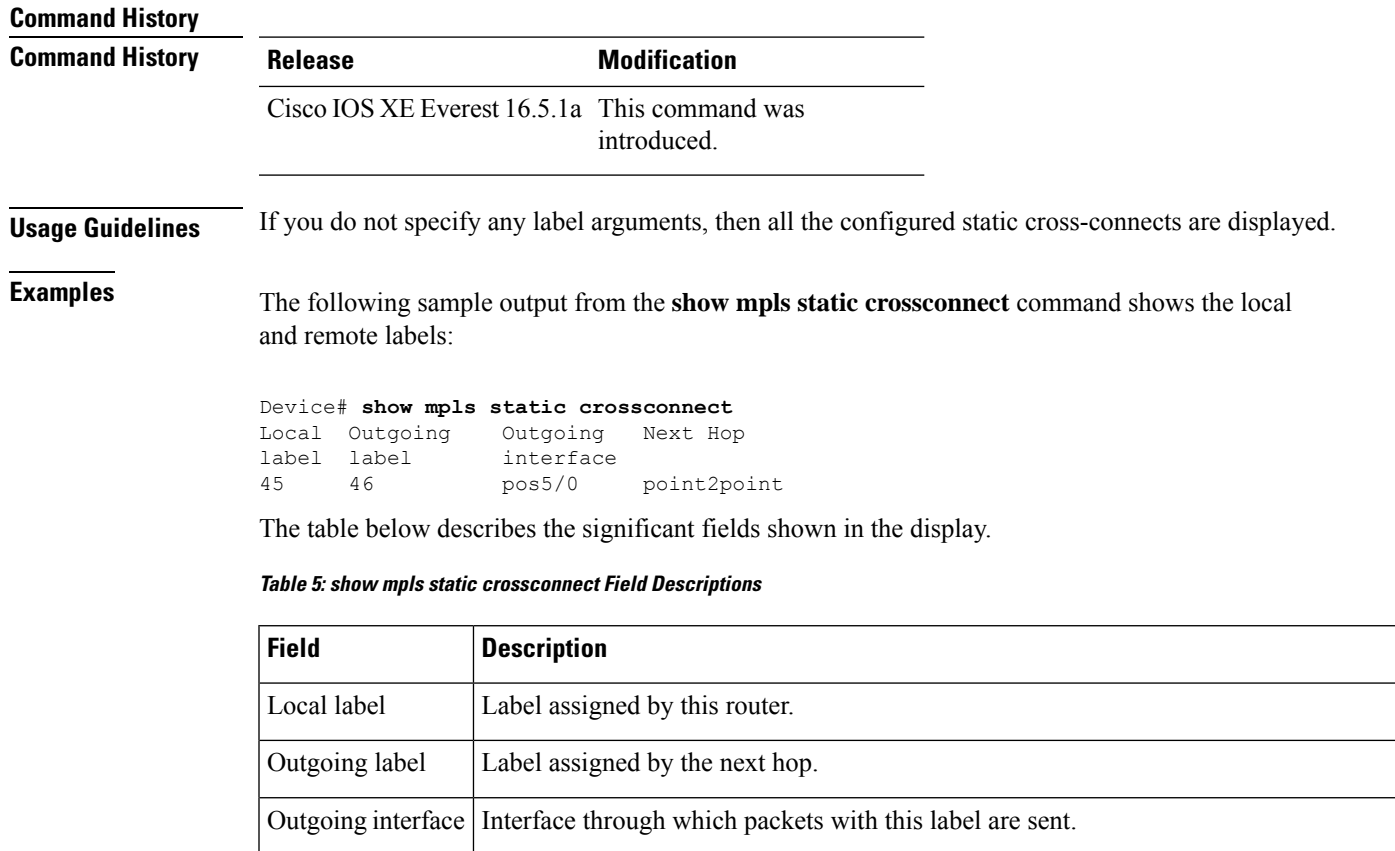

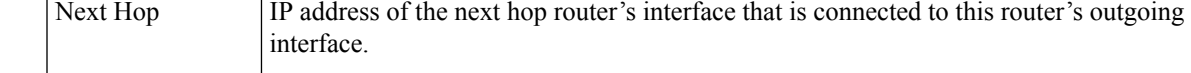

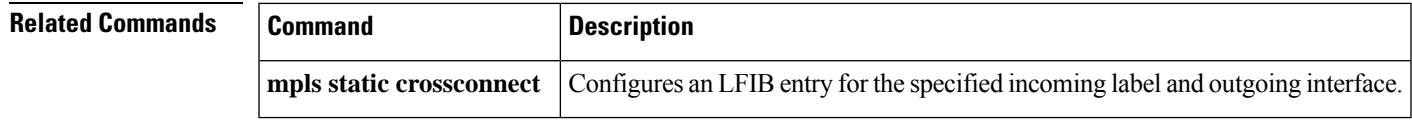

 $\mathbf{l}$